## **Инструкция**

## **для экспертов предметной комиссии по заполнению протокола проверки работ учащихся 8 классов регионального мониторингового исследования по математике**

Эксперт предметной комиссии после проверки работ заполняет электронную версию протокола.

Файл электронной версии протокола создан для унификации в формате Microsoft Excel 2003 (.xls).

Файл протокола предназначен для заполнения результатами проверочной работы только по одной школе, т.е. на каждую школу муниципалитета необходимо сформировать отдельный файл.

В имени файла должно быть указание на муниципалитет и наименование ОО в сокращенном виде. Например, для МОУ «Голдинская средняя общеобразовательная школа» Михайловского муниципального района имя файла должно быть следующим: Михайловский-Голдинская.xls

Файл содержит 4листа (рис.1):

- протокол;
- check list;
- статистика;
- предложения.

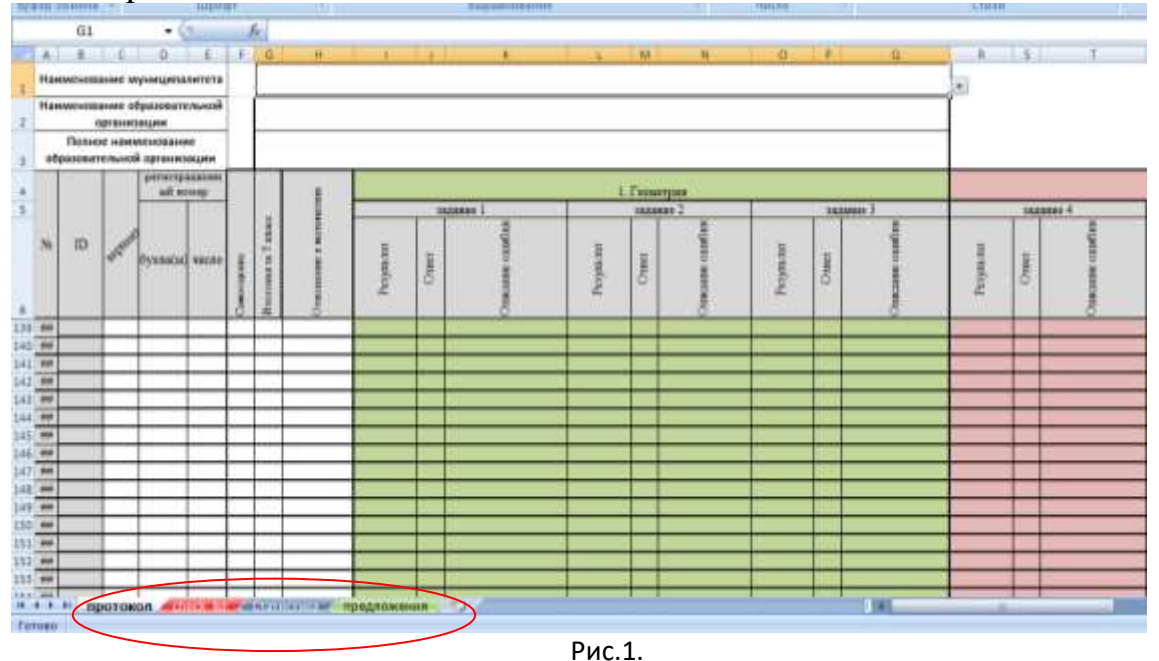

**Лист «Протокол»** заполняется экспертом по результатам проверки работ учащихся. На данном листе размещена таблица, заполнение которой происходит построчно. Заполнение строк не зависит от порядкового регистрационного номера учащегося. Пропуски строк в связи с отсутствием учащегося не допускаются.

Максимальное количество строк в таблице - 150.

## **Пошаговый алгоритм заполнения протокола (каждый шаг ОБЯЗАТЕЛЕН для выполнения):**

1) В ячейке «Наименование муниципалитета» указывается наименование муниципалитета из раскрывающегося списка (Рис. 2):

- **для негосударственных ОО в качестве муниципалитета выбирается категория «НОУ»**
- **для областных государственных образовательных учреждений выбирается категория «ОГБОУ».**

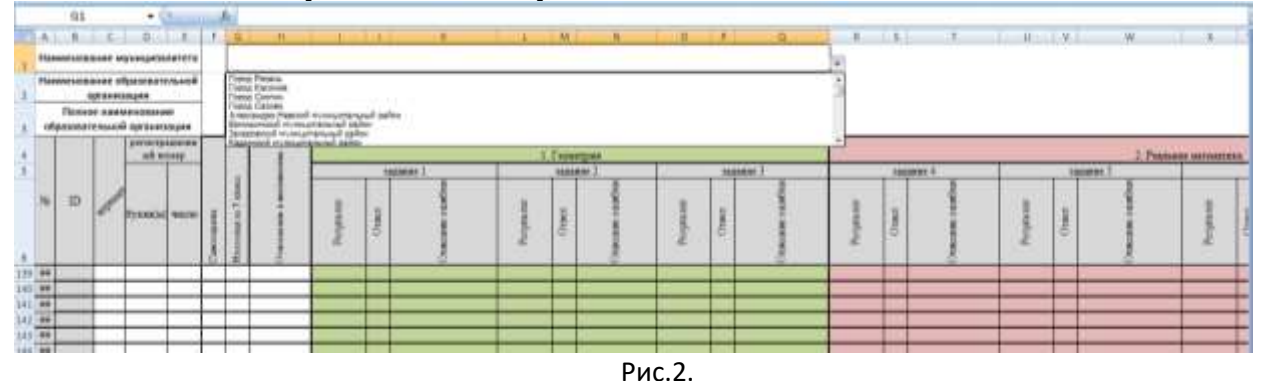

2) В ячейке «Наименование образовательной организации» указывается наименование образовательной организации из раскрывающегося списка (Рис. 3).

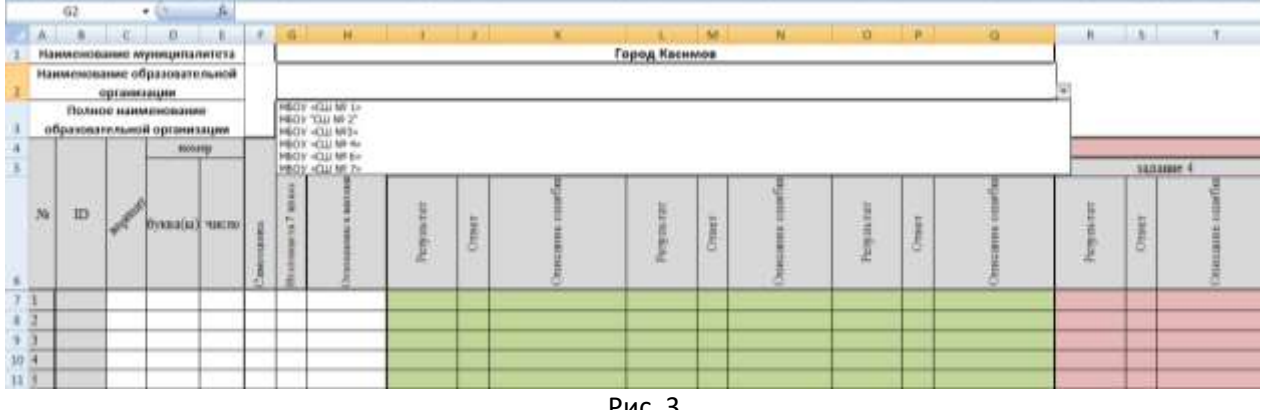

Рис. 3.

3) Ячейка «Полное наименование образовательной организации» заполняется автоматически (Рис.4).

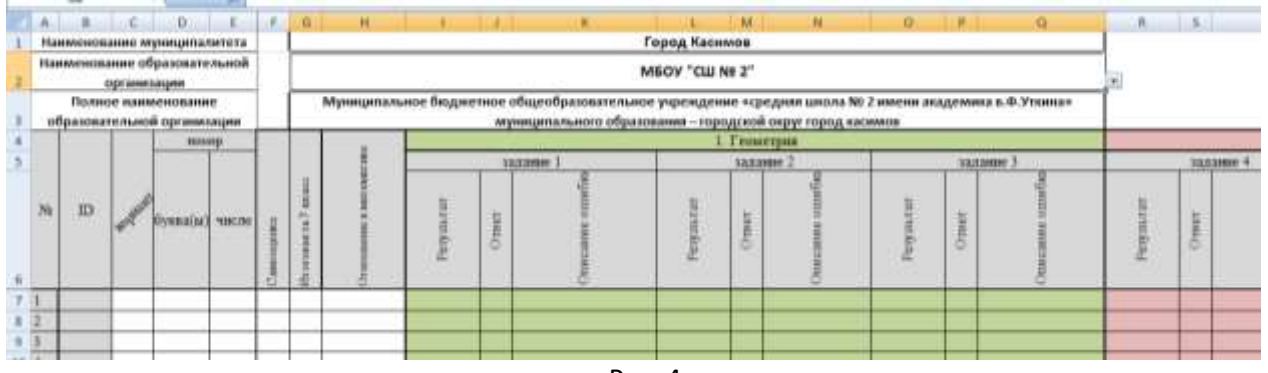

Рис. 4.

4) Ячейка «ID» заполняется автоматически при появлении значения итоговой оценки работы в столбце «Оценка». Если в ячейке ID указано значение «#Н/Д», то это значит, что в ячейке «Наименование образовательной организации» не указано наименование школы.

5) В ячейке «Вариант» вводится номер варианта работы, указанный в бланке ответа учащегося.

6) В ячейке «Буква(ы)» вводится буквенная часть регистрационного номера работы учащегося.

7) В ячейке «Число» вводится числовая часть регистрационного номера работы учащегося.

8) В ячейке «Самооценка» вводится самооценка из бланка ответа учащегося.

9) В ячейке «Итоговая за 7 класс» вводится оценка из бланка ответа учащегося.

10) В ячейке «Отношение к математике» указывается вариант из раскрывающегося списка данной ячейки: «Нравится», «Не нравится» (Рис. 5).

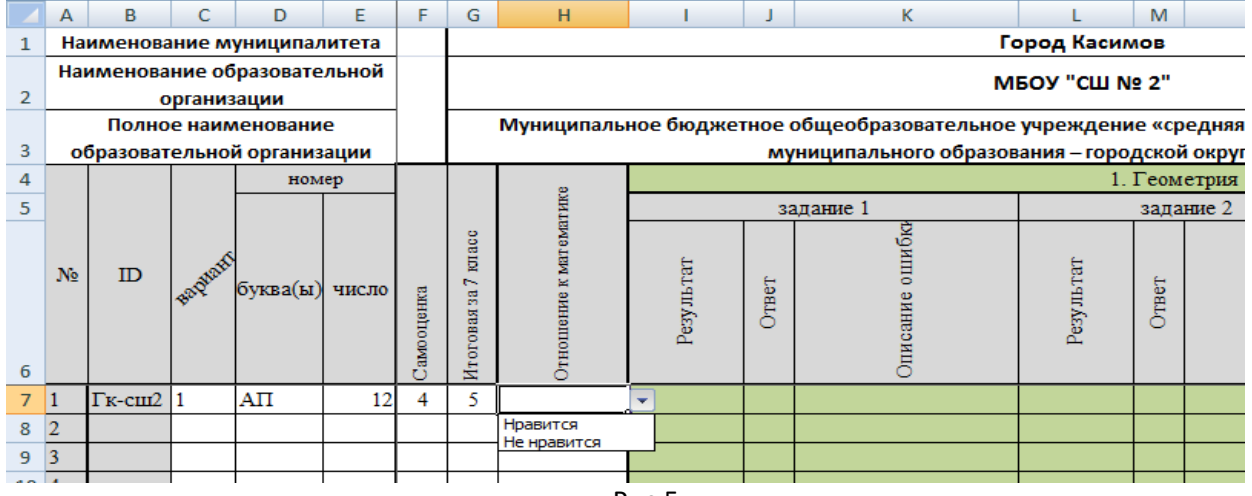

Рис.5.

11) В ячейке «Результат» указывается значение из раскрывающегося списка: «Верно», «Неверно», «Нет ответа»;

12) В ячейке «Ответ» вводится конкретный ответ учащегося *только в том случае, если в предыдущей ячейке «Результат» был выбран показатель «Неверно».* При выборе показателей «Верно» или «Нет ответа» данная ячейка не заполняется (Рис. 6).

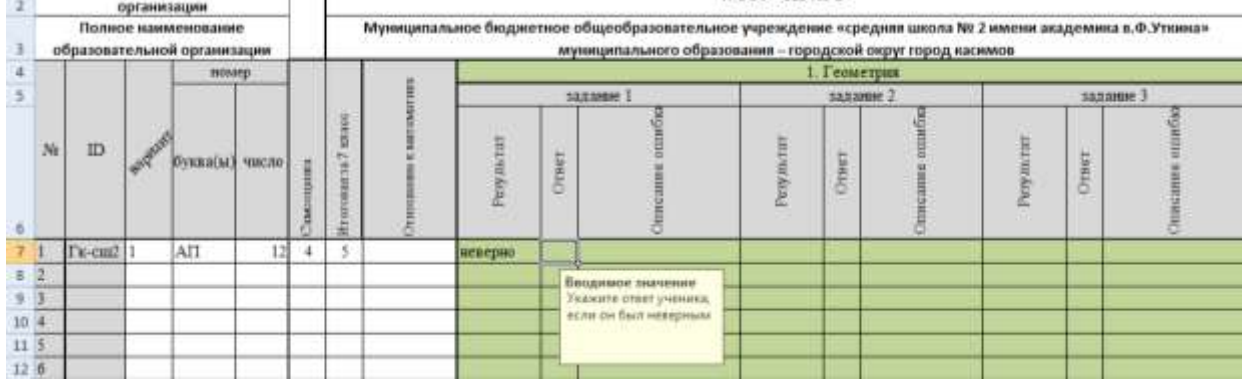

Рис.6.

13) В ячейке «Описание ошибок» тип ошибки выбирается из раскрывающегося списка. Тип ошибки указывается *только в том случае, если в предыдущей ячейке «Результат» был выбран показатель «Неверно».* При выборе показателей «Верно» или «Нет ответа» данная ячейка не заполняется и не является активной (Рис. 7)

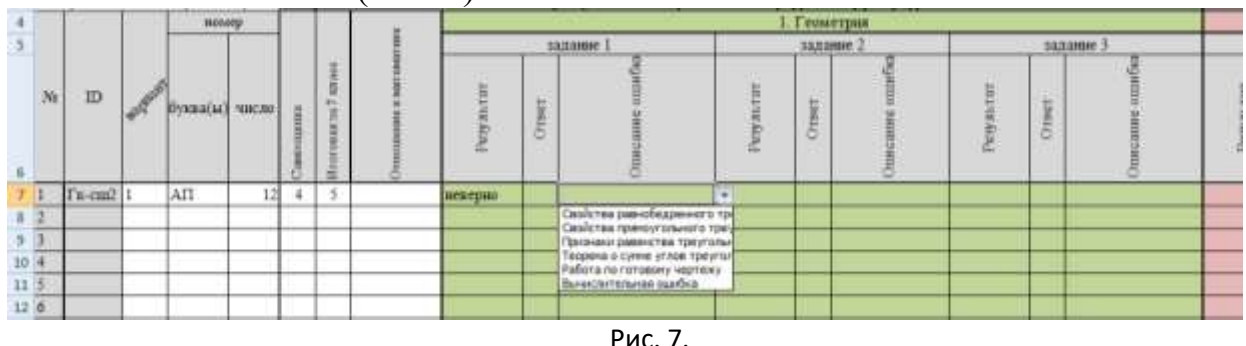

14) Аналогично заполняются остальные ячейки (задание 1-13).

15) При правильном заполнении **автоматически** выставятся значения в ячейках: «Сумма баллов», «Оценка», «Оценка за дополнительную часть», «Самооценка к результату», «Итоговая за 7 класс к результату».

16) Автоматическое заполнение ячейки «Оценка за дополнительную часть» произойдет, если верно решены оба задания дополнительной части. В других случаях эта ячейка останется пустой.

17) В связи с ограниченным визуальным местом ячеек таблицы Excel наименование ячейки указывает только на критериальную привязку данных столбца к задачам исследования. Наименование ячейки «Самооценка к результату» следует трактовать как «Соответствие самооценки и полученного результата». В данной ячейке автоматически выставляются следующие формулировки значений соотношения самооценки к полученному результату: «Завышена», «Адекватна», «Занижена».

18) Наименование ячейки «Итоговая за 7 класс к результату» следует трактовать как «Соответствие итоговой оценки по математике за 7 класс полученному результату». В данной ячейке автоматически выставляются следующие формулировки значений соотношения итоговой оценки по математике к полученному результату: «Подтвердил(а)», «Не подтвердил(а)».

19) После заполнения листа «Протокол» эксперт предметной комиссии переходит к листу «check\_list».

Данный лист является проверочным для эксперта на предмет корректности заполнения листа «Протокол».

В идеале данный лист должен оставаться пустым, за исключением столбцов «Вариант», «Регистрационный номер», «Самооценка», «Итоговая за 7 класс» и «Отношение к математике», в которых может содержаться значение «Не заполнена ячейка», если количество учащихся, писавших работу, менее 150 человек и соотвественно не все строчки протокола заполнены (Рис.8).

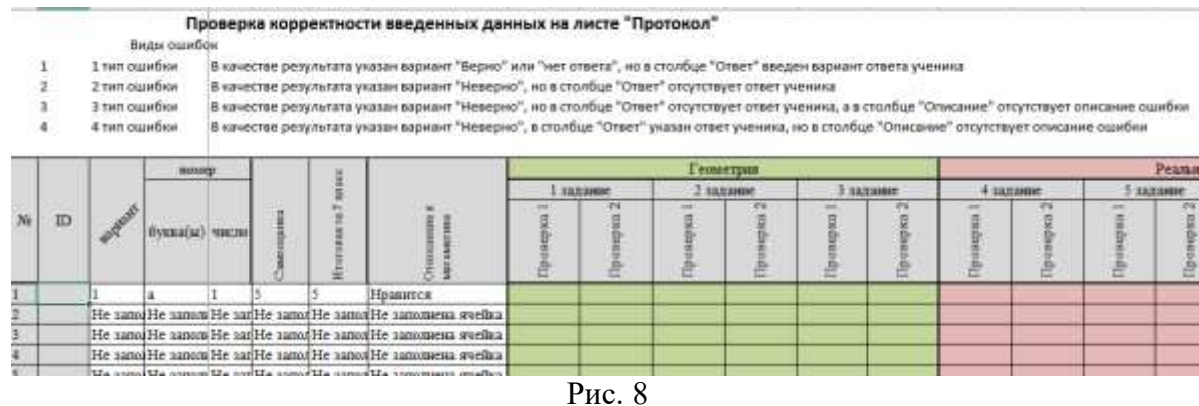

20) Если на листе «Протокол» содержатся ошибки заполнения, они будут отражены в соответствующих ячейках листа "check\_list".

Типы ошибок описаны в верхней части листа и указывают, какая ошибка была допущена. (Рис.9).

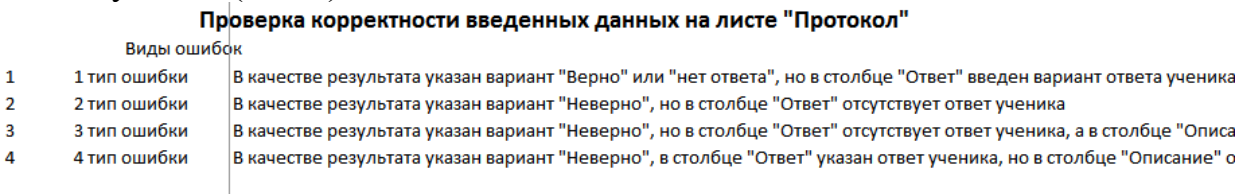

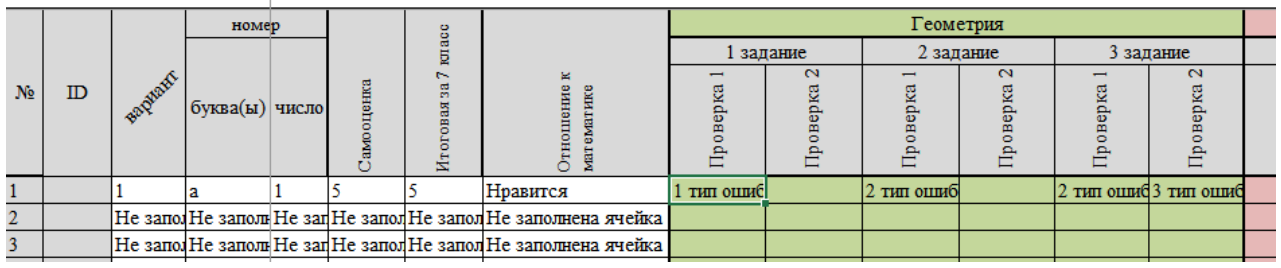

Рис.9

При наличии подобных ошибок необходимо на листе «Протокол» найти соответствующую ячейку и внести исправления. После этого еще раз зайти на лист «Check\_list» и убедиться, что ошибка исчезла.

Отправляемый файл не должен содержать ошибок ввода: при обработке всех протоколов в базе данных проверка корректности ввода производиться не будет.

Положение конкретной организации в общем рейтинге будет зависеть от качества заполнения электронной формы протокола.

21) Лист «Статистика» представляет собой автоматически заполненные аналитические формы (Рис. 10-14).

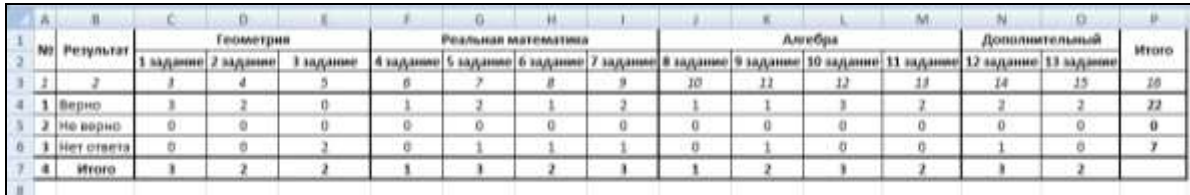

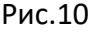

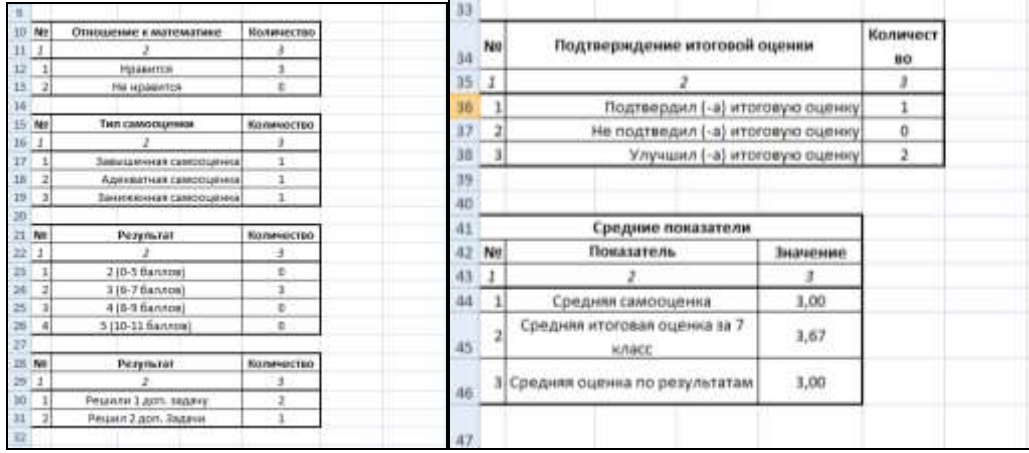

Рис.11. Рис. 12.

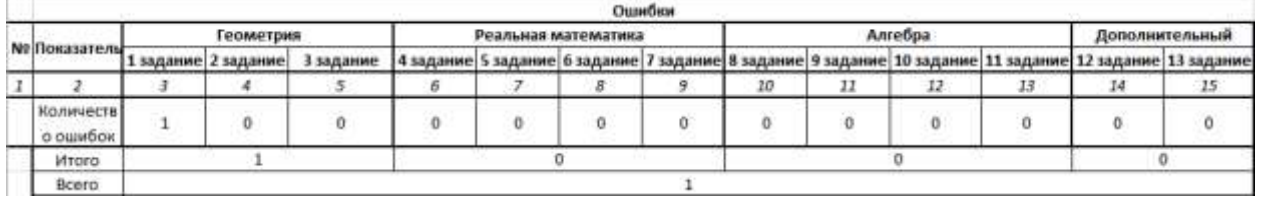

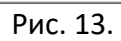

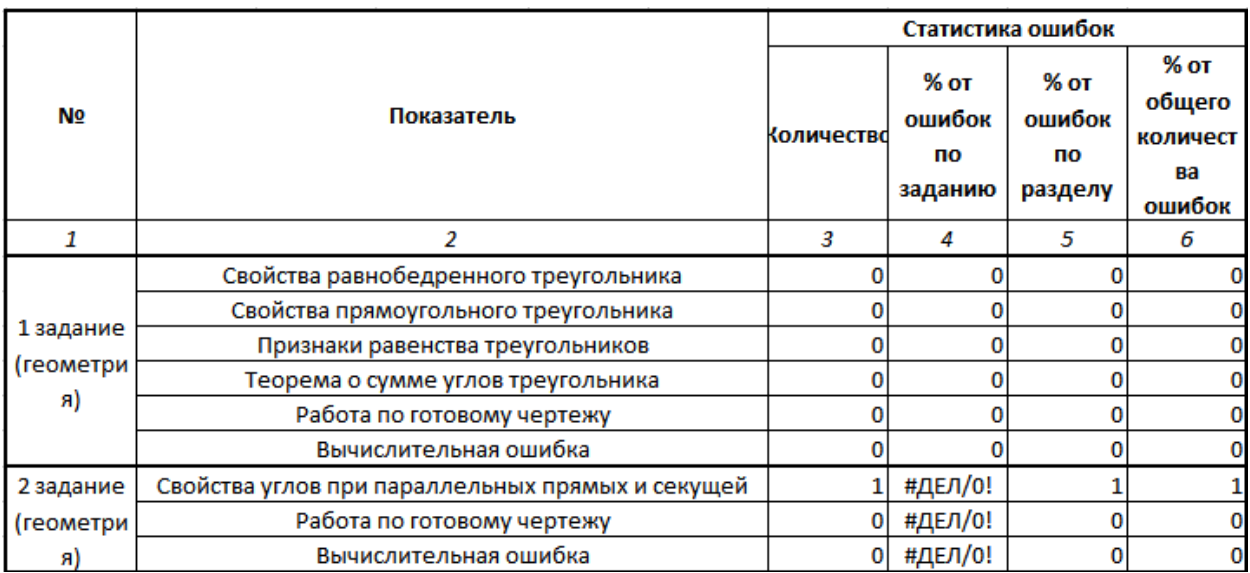

Рис.14

22) Лист «Предложения» заполняется экспертом в обязательном порядке  $(\frac{P_{HC.} 15)}{9}$ .

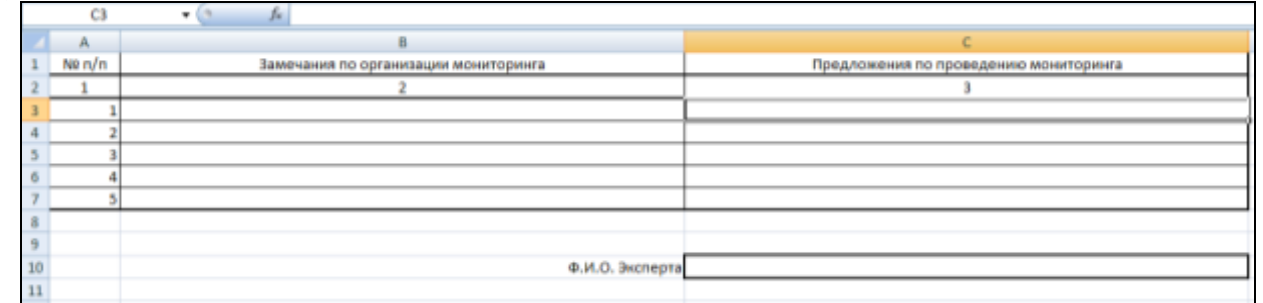

Рис. 15.

Разъяснения по заполнению аналитических форм можно получить по телефону и электронной почте.

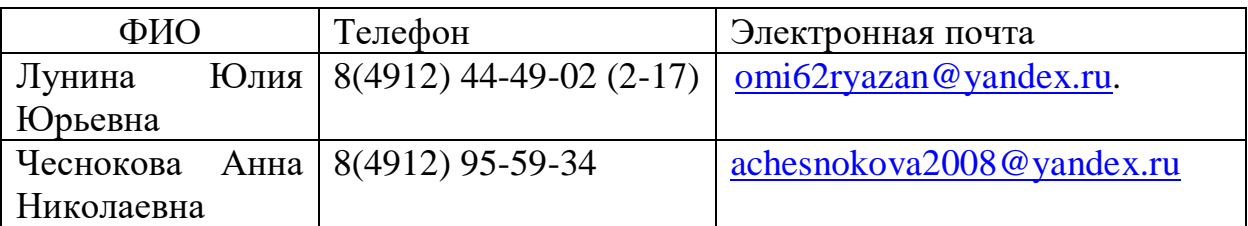